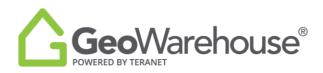

## **Tips For Success**

## **How to Access Store Purchases**

When you make a purchase through the GeoWarehouse Store a copy will be stored in your GeoWarehouse account. To access a copy of a purchased report:

- 1. Select **Account** in the top right of the window.
- 2. Select **My Account** from the drop-down menu.
- 3. You will find your Store purchases under Recent Downloads.
- 4. Select **Download** for a copy of the report.
- 5. Select **Invoice** for a copy of the purchase receipt.

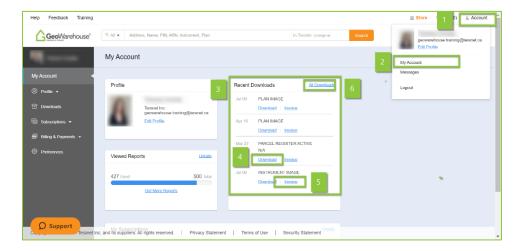

- 6. To see all purchases, select **All Downloads**.
- 7. Enter the timeframe in which the purchase was made and then download using the steps above.

| 占 Downloads                                                    | My Account > Downloads |                              |         |         |               |    |    |                         |     |      |    |    |         |    |             | Close X                   |
|----------------------------------------------------------------|------------------------|------------------------------|---------|---------|---------------|----|----|-------------------------|-----|------|----|----|---------|----|-------------|---------------------------|
| eStore Purchases                                               | E 🛅                    |                              |         |         |               |    |    |                         |     |      |    |    |         |    |             | Jun 20, 2021 - Sep 20, 20 |
| You have not purchased any downloadable product (report, instr |                        | 06/20/2021 09/20/2021        |         |         |               |    |    |                         |     |      |    |    |         |    |             | Today                     |
|                                                                | _                      | <ul> <li>Jun 2021</li> </ul> |         |         |               |    |    |                         |     |      |    |    |         |    |             | Yesterday                 |
|                                                                | ⊡<br>Su                |                              |         |         | 1<br>Th Fr Sa |    |    | Jul 2021<br>Su Mo Tu We |     |      |    |    | Fr      | 0  | Last 7 Days |                           |
|                                                                | 30                     | Mo<br>31                     | Tu<br>1 | We<br>2 | 3             |    | 5a | 2                       |     |      |    | 30 | Th<br>1 | 2  | 3           | Last 30 Days              |
|                                                                | 6                      | 7                            | 8       | 9       | 10            | 11 | 12 |                         |     |      | 6  | 7  | 8       | 9  | 10          | This Month                |
|                                                                | 13                     | 14                           | 15      | 16      | 17            | 18 | 19 | 1                       | 1 ' | 12   | 13 | 14 | 15      | 16 | 17          | Last 3 Months             |
|                                                                | 20                     | 21                           | 22      | 23      | 24            | 25 | 26 | 1                       | 8   | 19 : | 20 | 21 | 22      | 23 | 24          | Custom Range              |
|                                                                | 27                     | 28                           | 29      | 30      | 1             | 2  | 3  | 2                       | 5 1 | 26   | 27 | 28 | 29      | 30 | 31          |                           |
|                                                                | 4                      | 5                            | 6       | 7       | 8             | 9  | 10 | 1                       |     | 2    | 3  | 4  | 5       | 6  | 7           |                           |

If you have any questions, please contact us at <u>geowarehouse.support@teranet.ca</u>.